| Module           | Transformation |     | Input data                                     |
|------------------|----------------|-----|------------------------------------------------|
|                  | Parameters     |     |                                                |
| 3DVEM – Register | Rotation       | and | Multiple files of local coordinates. Automatic |
|                  | Translation    |     | and manual solution                            |
| 3DVEM – GEO      | Rotation,      |     | Files of local and global coordinates XYZ or   |
|                  | Translation    | and | UTM. Position, distance and rotation in        |
|                  | Scale          |     | interactive mode                               |
| 3DVEM – Register | Rotation,      |     | Multiple files of local and global coordinates |
| GEO              | Translation    | and | XYZ or UTM. Position, distance and rotation    |
|                  | Scale          |     | in interactive mode                            |

# Summary of possibilities with the software 3DVEM – Register GEO:

#### Which case studies can be solved with 3DVEM – GEO that cannot be solved with **3DVEM – Register?**

1. 3D point clouds coming from different stations (laser scanner). 2. UTM 0 georeferencing to the centroid of a working area with a GNSS navigator. 3. Orientation from compass. 4. Levelling with the dual axis compensator of the laser equipment.

0 1. 3D point cloud of an object (e. g. tower, castle, factory...) obtained from photogrammetric processes and/or automatic computer vision algorithms from images, without control points. 2. Measurement of one or more distances. 3. Facing of the front of the object. 4. Levelling with one of the object corners.

1. Basis of a transverse and radiation measurements with total station. 2. 0 Complementary data acquired with differential GNSS.

1. Large extension LiDAR point cloud. 2. Several partial 3D point clouds acquired 0 with a robotic total station. 3. Additional data captured with GNSS-RTK for line (vector) mapping.

1. Medium/low resolution/precision 3D model of the whole project area. 2. 0 Several 3D Models of details acquired at high resolution/accuracy with structured light systems.

0 1. Point clouds at high resolution. 2. Photorealistic 3D models simplified of the areas of interest. 3. High-resolution 3D model of the iconic feature.

# Is the 3DVEM – Register GEO easy to use?

Yes, it is very easy. You only need:

- 1. Import the laser scanning data files (menu Data/Import Files).
- 2. Set the parameters in the *Preferences* panel (optional).
- 3. Register (press Register button).
- 4. Export.

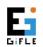

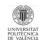

### Which are the main differences between 3DVEM - Register GEO and its Demo version?

| Features                    | 3DVEM – Register Demo | 3DVEM – Register |
|-----------------------------|-----------------------|------------------|
| Import                      | Yes                   | Yes              |
| (PTS, PTX, FLS, LAS)        |                       |                  |
| Maximum number              | 3                     | Without          |
| of scans                    |                       | limit            |
| Indirect registration with  | Yes                   | Yes              |
| targets/spheres/points      |                       |                  |
| Least squares adjustment    | Yes                   | Yes              |
| and robust estimators       |                       |                  |
| Full report with the        |                       |                  |
| estimation of the precision | Yes                   | Yes              |
| of the parameters           |                       |                  |
| (TXT/PDF)                   |                       |                  |
| Fusion of                   |                       |                  |
| photogrammetric, SfM,       | Yes                   | Yes              |
| laser scanning/LiDAR, total |                       |                  |
| station                     |                       |                  |
| Absolute orientation with   | Yes                   | Yes              |
| constraints                 |                       |                  |
| Adjustment with control     | Yes                   | Yes              |
| points                      |                       |                  |
| Georeferencing              | Yes                   | Yes              |
| Save                        | No                    | Yes              |
| project                     |                       |                  |
| Generate 3D report (VRML    | No                    | Yes              |
| and DXF)                    |                       |                  |
| Export registered data      | No                    | Yes              |

# Why should I purchase 3DVEM - Register if there are (or I have got) many other registration solutions in the market?

Because this software guarantees the best network solution and shows all the statistical estimates of the adjustment that will condition the quality of the project. For instance, 3DVEM - Register not only displays the transformed coordinates, rotations and residuals. From our experience with commercial software, it can be confirmed that the registration estimation improves most of the times between 2-10 times.

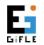

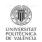

# 3DVEM – Register software applies ICP algorithms?

No. The indirect registration is based on coordinated targets/spheres/3D points either by least squares or robust estimators. Commercial software provided by the manufacturers usually measure well their corresponding targets/spheres.

#### How much does 3DVEM - Register GEO cost?

Very little if you compare its price with commercial software. Check the price list at: http://gifle.webs.upv.es/pdfs/Listado de precios 3DVEM-RegisterGEO en.pdf

Which point cloud formats do accept coordinated targets/spheres/3D points? PTS and FLS.

How can a user associate coordinates of targets/spheres/3D points for registration if the point cloud/3D model files are not including them? By means of ASCII files either in .TXT or .ASC.

### If the point cloud format does not accept target/sphere/3D point coordinates, how can the registration be carried out?

The user can select each scan and assign (import) the coordinates of the homologous point by means of ASCII files (PTS, TXT, ASC, CSV, XLS and DXF).

#### Does 3DVEM – Register GEO accept alphanumeric names for the targets/spheres/3D points?

No. Targets/spheres/3D points have to be numbers.

# What can I do to keep the numeric identifiers (ID) assigned by the user to the targets/spheres/3D points?

To run Manual matching.

#### I am running in automatic mode, what can I do to retrieve the ASCII file imported IDs of the targets/spheres/3D points?

- 1. Select Manual Matching;
- 2. Select in the menu *Tools* the option *Recovery Original ID*.

# Which is the minimum number of homologous targets/spheres/3D points to run Automatic Matching (without associated IDs)?

3.

# Which is the minimum number of homologous targets/spheres/3D points to run Manual Matching (with associated IDs)?

Only 2. However, the scans will be considered as levelled for the adjustment. Therefore, the rotations will be constraint.

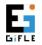

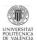

If the scan positions were levelled during the data acquisition, can it be that the final registration error be smaller if running the registration without the Leveled option activated?

Yes, of course. It might happen that the assigned error to the Dual-axis compensator be too optimistic.

# Can I undertake the registration of point clouds (for instance in PTX format) and 3D meshes (for instance in OBJ format)?

For sure, previous importation of the homologous 3D coordinates measured either in commercial software or in our free software 3DVEM - Viewer, Editor & Meter.

### If a registration running in Automatic Matching is not able to adjust some scans, what can I do?

There exist two alternatives:

1. Re-register in Automatic Matching after changing (enlarging) the Point tolerance threshold. Probably a target/sphere/3D point was moved.

2. If the targets/spheres/3D points were numbered on site, run the registration in Manual Matching.

# If the registration in Manual Matching does not yield the expected result, what might be the issue?

Probably there is a gross error such as a badly numbered target.

# If the registration in *Manual Matching* does not yield the expected result, what can I do?

There exist two alternatives:

- 1. Register in *Automatic Mode* with the default values;
- 2. Register in Automatic Mode modifying the Point tolerance.

3. Identify the wrongly numbered targets and rename them correctly. Carry on in Manual Matching.

#### Can the main reference system be changed after the registration?

Yes. After the registration, the user can set the origin (0,0,0) in position and (0,0,0) in rotations, without re-registration. The user should click the main scan (also known as Home ScanWorld in Cyclone's Leica Geosystems) in the Exterior Orientation Parameters panel.

# Which scan station (scan) considers 3DVEM – Register as main by default after the registration?

3DVEM – Register sets as main reference system the scan that holds the largest number of common targets/spheres/3D points.

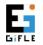

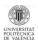

# Is the main 3D coordinate system local or absolute?

For **3DVEM – Register**, it depends on the input coordinates for each scan position (scan). Generally the main reference system will be local. But if the coordinates of the main reference system are absolutes, the rest of the scan stations (scans) will be transformed to that system.

**3DVEM – Register GEO** widens the possibilities to carry out the absolute orientation, either with control points or with known constraints based on translation, rotation, scale and distance.

# What can be done to obtain the registration result in absolute coordinates or in UTM?

Assign absolute coordinates to the targets/spheres/3D points of the main scan station (scan), either with a total station or with GNSS, and worth with the options available in 3DVEM – Register GEO.

# Which are the languages of the 3DVEM – Register GEO interface?

English and Spanish. You can swap them from *Tools* and *Language*.

#### I need to carry out a non-existent automatic task with the software 3DVEM -Register GEO, what can I do?

Please, contact us via email: gifle@upv.es.

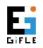

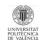